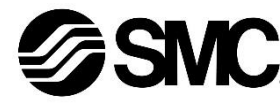

# **Betriebsanleitung Air Management System Serie AMS20 / AMS30 / AMS40 / AMS60**

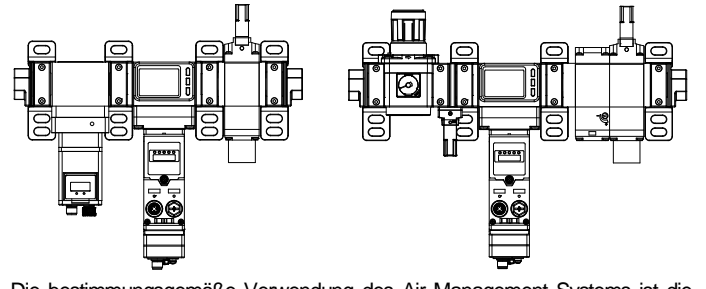

Die bestimmungsgemäße Verwendung des Air Management Systems ist die Überwachung, Regelung und Anzeige von Durchfluss-, Druck- und Temperaturinformationen bei einer Verbindung an ein Kommunikationsprotokoll.

### **1 Sicherheitshinweise**

Diese Sicherheitshinweise sollen vor gefährlichen Situationen und/oder Sachschäden schützen. In diesen Hinweisen wird der Grad der potenziellen Gefährdung mit den Kennzeichnungen "Achtung", "Warnung" oder "Gefahr" bezeichnet. Sie alle sind wichtige Hinweise für die Sicherheit und müssen zusätzlich zu den internationalen Normen (ISO/IEC) \*1) und anderen Sicherheitshinweisen beachtet werden.

\*1) ISO 4414: Fluidtechnik – Allgemeine Regeln und sicherheitstechnische Anforderungen an Pneumatikanlagen und deren Bauteile.

ISO 4413: Fluidtechnik – Allgemeine Regeln und sicherheitstechnische Anforderungen an Hydraulikanlagen und deren Bauteile. IEC 60204-1: Sicherheit von Maschinen – Elektrische Ausrüstung von

Maschinen. (Teil 1: Allgemeine Anforderungen) IEC 10218-1: Industrieroboter – Sicherheitsanforderungen – Teil 1: Roboter .

- Weitere Informationen finden Sie im Produktkatalog, in der Betriebsanleitung und in den Sicherhinweisen beim Umgang mit SMC-Produkten.
- Bewahren Sie diese Betriebsanleitung für spätere Einsichtnahme an einem sicheren Ort auf.
- Dieses Produkt ist der Klasse A zugeordnet und ist dementsprechend für die Verwendung in Industriebereichen vorgesehen. In anderen Umgebungen ist die Einhaltung der elektromagnetischen Verträglichkeit aufgrund von leitungsgebundenen oder strahlungsbezogenen Störungen möglicherweise nicht gegeben.

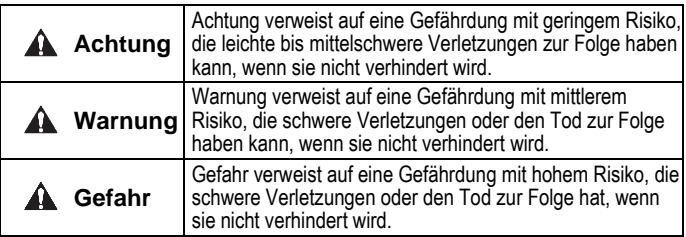

# **Warnung**

- **Stellen Sie stets sicher, dass alle relevanten Sicherheitsgesetze und -normen erfüllt werden.**
- Alle Arbeiten müssen von einer qualifizierten Person in sicherer Art und Weise sowie unter Einhaltung der nationalen Vorschriften durchgeführt werden.
- **Das Gerät darf nicht zerlegt, modifiziert (einschließlich des Austausches der Leiterplatte) oder repariert werden.**  Eine Verletzung oder ein Ausfall kann die Folge sein.
- **Betreiben Sie das Produkt ausschließlich unter Beachtung der technischen Daten.**

Dies kann zu Bränden, Fehlfunktionen oder Beschädigungen des Produkts führen.

- **Verwenden Sie das Gerät nicht in einer Umgebung, in der brennbare, explosive oder korrosive Gase vorhanden sind.** Andernfalls kann es zu Feuer, Explosion oder Korrosion kommen. Das Produkt ist nicht explosionsgeschützt.
- **Verwenden Sie das Produkt nicht mit brennbaren Flüssigkeiten.** Feuer oder eine Explosion können die Folge sein.
- **Bei Verwendung des Produkts in einem Verriegelungskreis:** Verwenden Sie ein doppeltes Verriegelungssystem, zum Beispiel ein mechanisches System.

• **Prüfen Sie das Produkt auf korrekte Funktion.**

Andernfalls kann es zu Fehlfunktionen kommen, die einen Unfall verursachen. • **Berühren Sie die Klemmen und Anschlüsse nicht, solange die** 

**Spannungsversorgung eingeschaltet ist.** Elektroschock, Fehlfunktion oder Schäden am Produkt können die Folge sein. \*3: Die Konfigurationsdatei kann von der SMC-Website (https://www.smcworld.com) heruntergeladen werden.

• Um Informationen über dieses Produkt zu erhalten, wenden Sie sich bitte an SMC.

# **2 Technische Daten**

### **2.1 Air Management System (Serie AMS##A)**

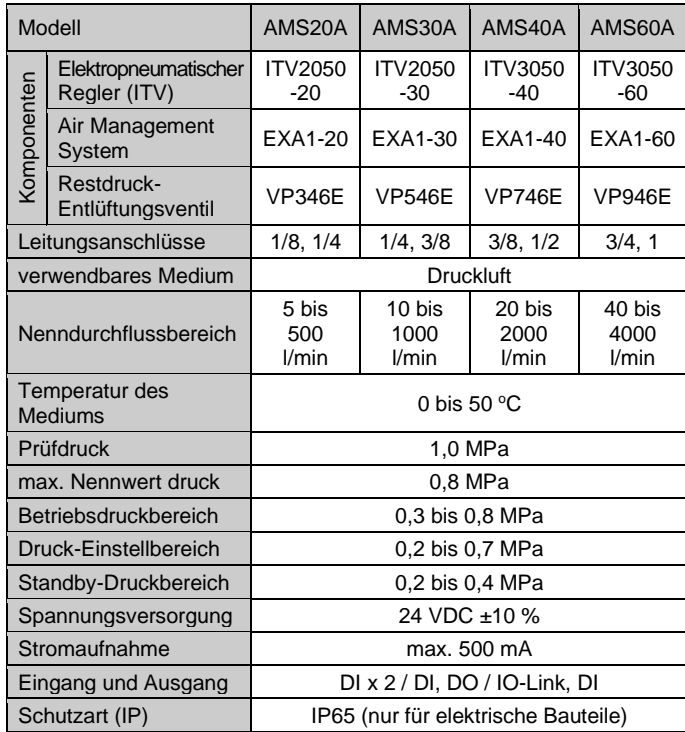

# **2.2 Air Management System (Serie AMS##B)**

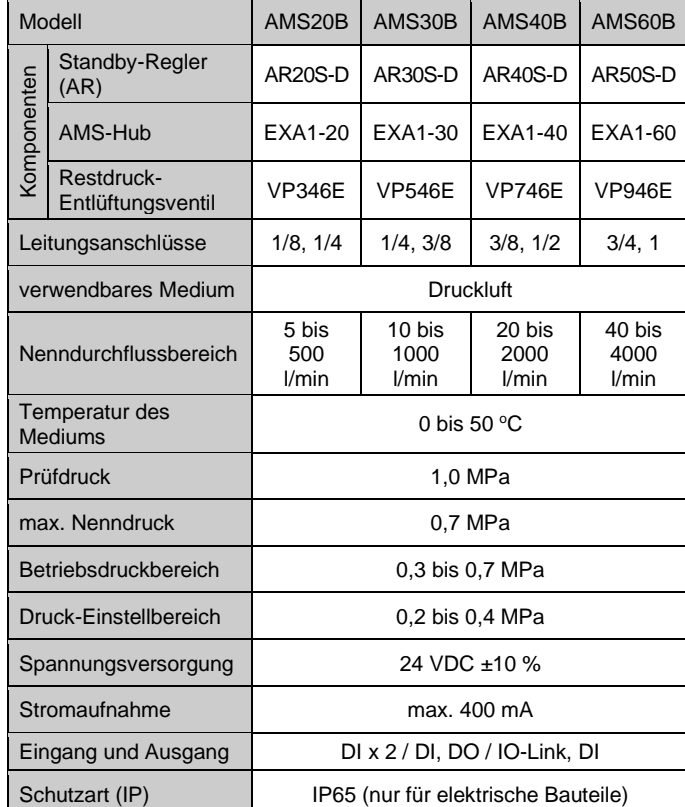

# **2 Technische Daten (Fortsetzung)**

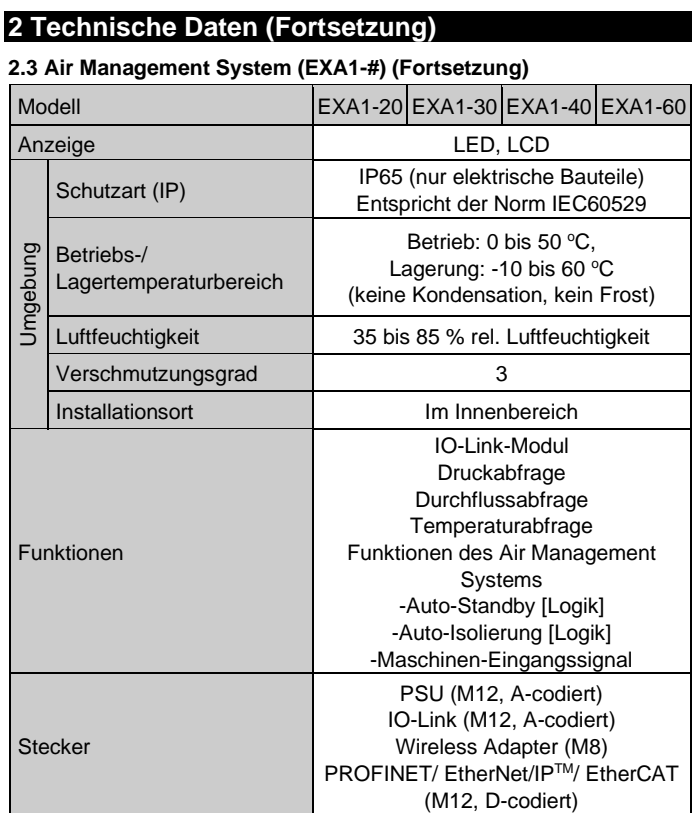

# **2.4 Technische Daten Kommunikation**

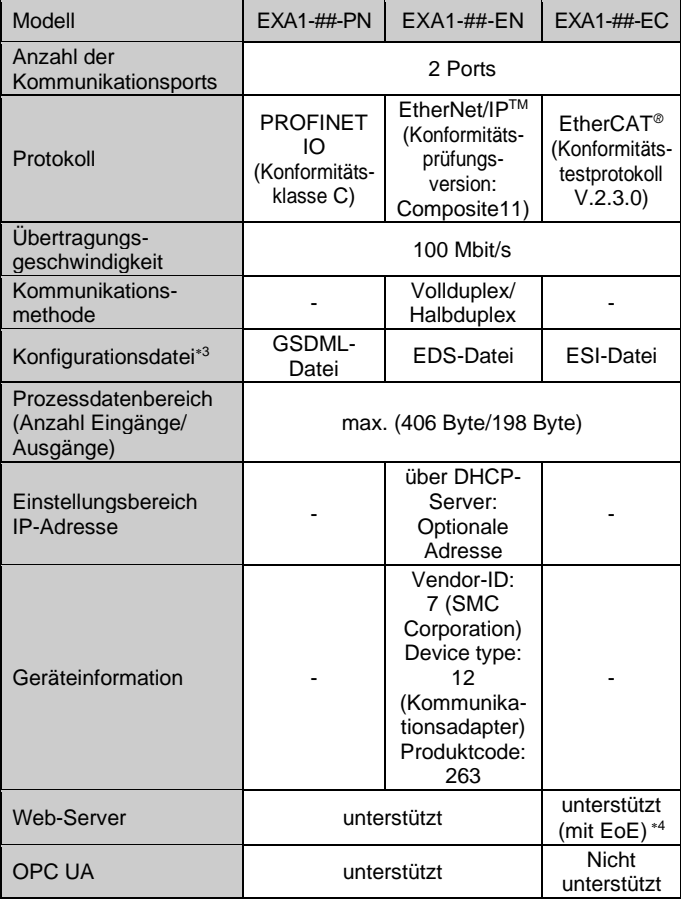

1: Die Luftqualität entspricht ISO 8573-1:2010 [4:6:-].

2: Wenn der Durchflussbereich weniger als 10 % beträgt, ist die Temperaturgenauigkeit - 2,5 bis 7,5 °C.

4: Die EtherCAT-Kommunikation wird hergestellt und die SPS/der Controller muss auch EoE (Ethernet over EtherCAT) unterstützen.

ÜBERSETZUNG DER ORIGINALBETRIEBSANLEITUNG

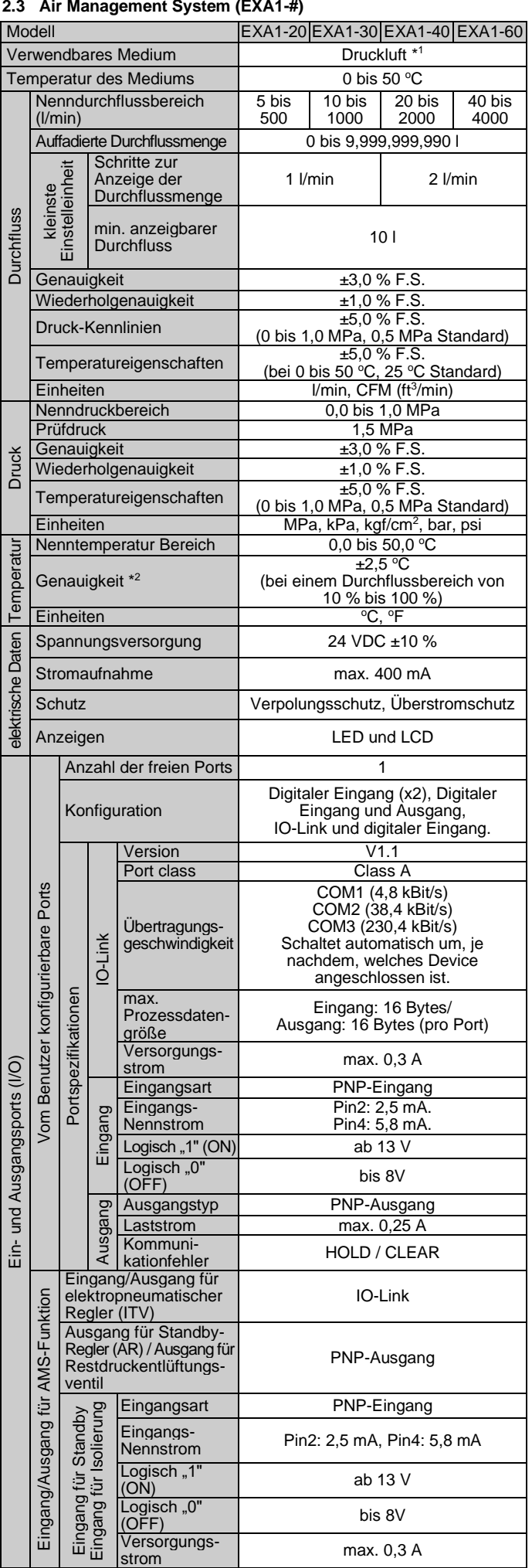

# PF##-TF223-005DE

# **3 Bezeichnung der einzelnen Teile**

**3.1 Air Management System (Elektropneumatischer Reglerausführung (ITV))**

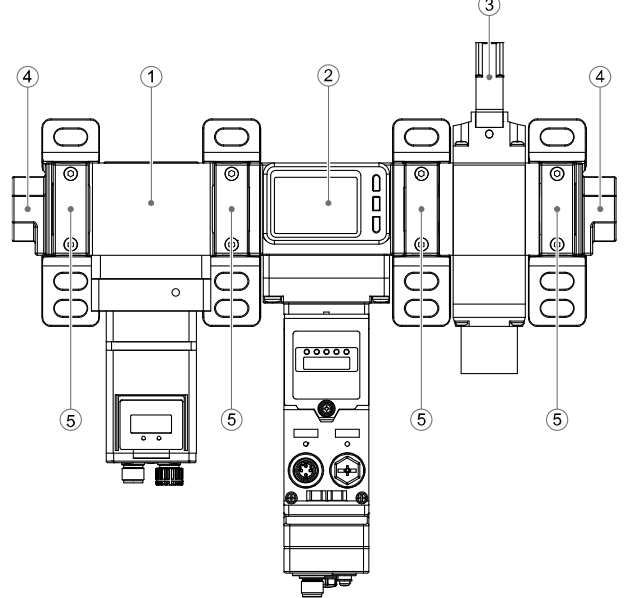

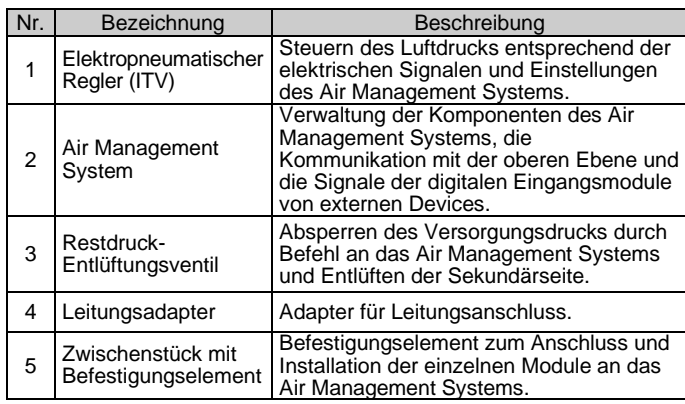

#### **3.2 Air Management System (Standby-Reglerausführung (AR))**

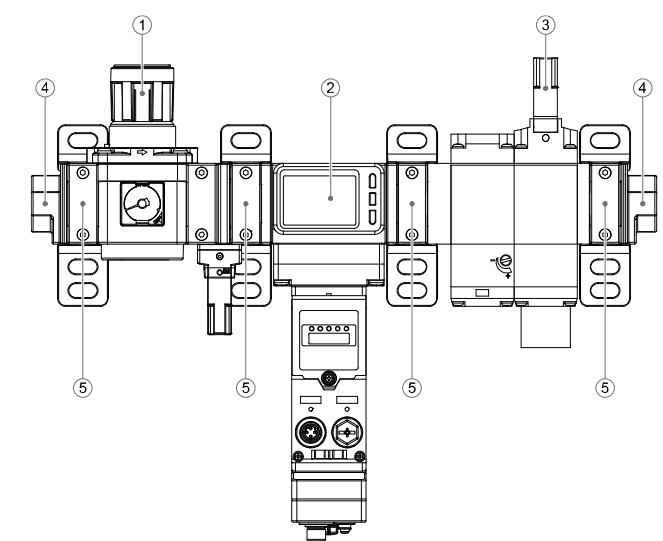

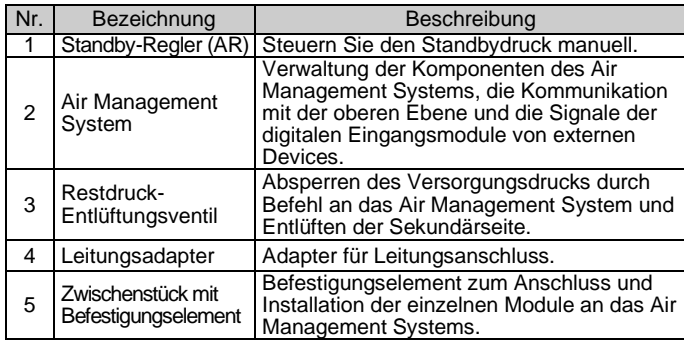

# **3 Bezeichnung der einzelnen Teile (Fortsetzung)**

#### **3.3 Air Management System (EXA1-#)**

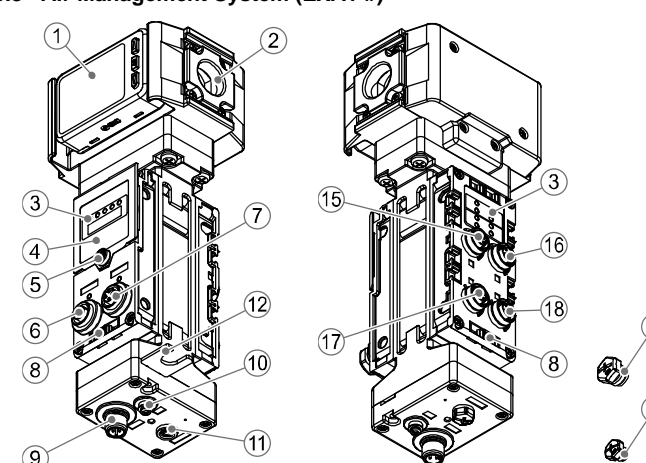

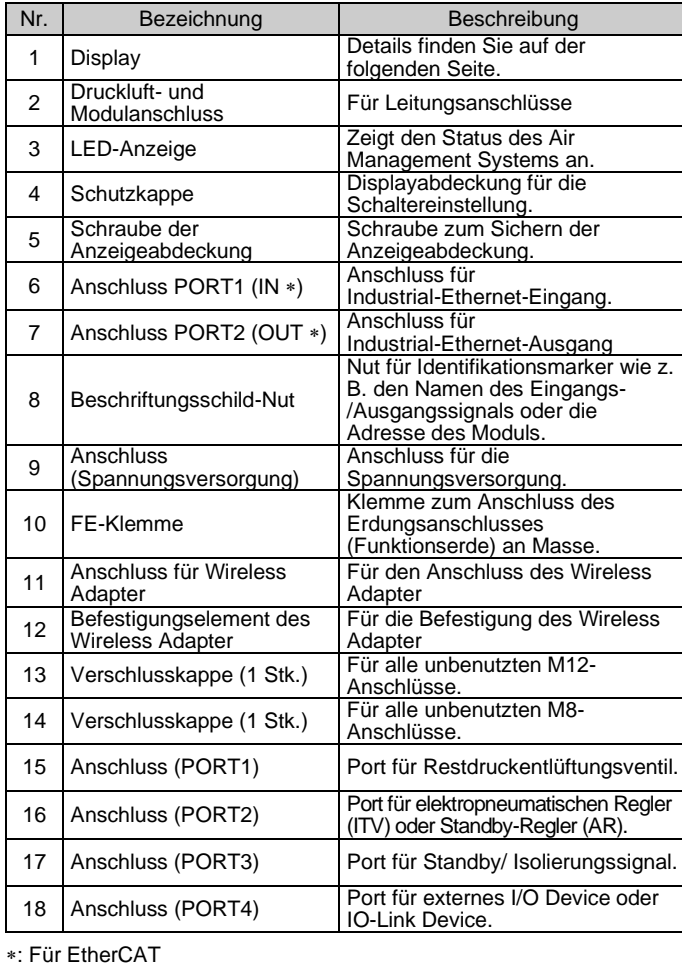

# **4 Installation**

#### **4.1 Installation**

**Warnung**

• Das Produkt nicht installieren, bevor die Sicherheitshinweisen gelesen und verstanden wurden.

• Verwenden Sie das Produkt innerhalb des angegebenen Betriebsdruck- und Temperaturbereichs.

#### **4.2 Umgebung**

# **Warnung**

- Nicht in Umgebungen verwenden, in denen korrosive Gase, Chemikalien, Salzwasser oder Dampf vorhanden sind.
- Nicht in explosiven Atmosphären verwenden. • Das Produkt nicht direktem Sonnenlicht aussetzen. Eine geeignete Schutzabdeckung verwenden.
- Nicht an Orten verwenden, an denen es stärkeren Vibrationen und Stoßkräften ausgesetzt ist als in den technischen Daten angegeben.
- Nicht an Orten einsetzen, an denen es Strahlungswärme ausgesetzt ist, die zu höheren Temperaturen führen könnte als in den technischen Daten angegeben.

# **4 Installation (Fortsetzung)**

#### **4.3 Montage**

- Montieren Sie das Produkt niemals an einem Ort, an dem es als mechanische Stütze verwendet wird.
- Montieren Sie das Produkt so, dass das Medium in die durch den Pfeil an der Seite des Gehäuses angegebene Richtung fließt.
- Vermeiden Sie es, das Produkt so zu montieren, dass die Anzeige nach oben zeigt.
- Montieren Sie das Produkt nicht verkehrt herum.
- Der Bildschirm mit integrierter Anzeige ist drehbar. Wenn Sie die Anzeige mit übermäßiger Kraft drehen, wird der Endanschlag beschädigt.

### **4.4 Leitungsanschluss**

# **Achtung**

- Entfernen Sie vor jeder Verschlauchung unbedingt Späne, Kühlschmiermittel, Staub usw.
- Stellen Sie sicher, dass bei der Installation von Leitungen und Verbindungen kein Dichtungsmaterial in den Anschluss gelangt.
- Setzen Sie die erhöhte Einrastung des Abstandhalters in die vertiefte Einrastung (Nut für den die erhöhte Einrastung) des Produkts ein.
- Ziehen Sie das Halteelement A mit zwei Zylinderschrauben mit Innensechskant vorübergehend fest.
- Ziehen Sie die beiden Zylinderschrauben mit Innensechskant gleichmäßig mit einem Sechskantschlüssel an.
- Das erforderliche Anzugsdrehmoment entnehmen Sie der folgenden Tabelle.

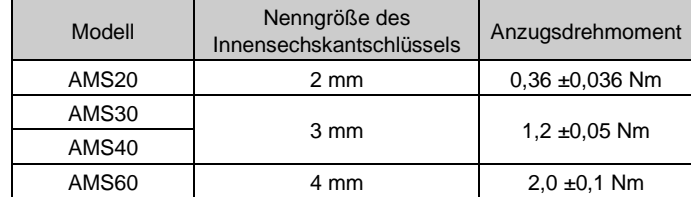

# **5 Verdrahtung**

# **5.1 Verdrahtung**

# **Achtung**

- **Führen Sie keine Verdrahtung durch, während die Spannungsversorgung eingeschaltet ist.**
- **Die Isolierung der Verdrahtung überprüfen.**
- **Drähte und Kabel nicht zusammen mit Netzanschluss- bzw. Hochspannungskabeln verlegen.**

Das Produkt kann aufgrund von Störungen durch Rauschen und Überspannungen von Netz- und Hochspannungskabeln eine Fehlfunktion aufweisen. Verlegen Sie die Drähte des Produkts getrennt von Netzoder Hochspannungskabeln.

• Bei Verwendung eines handelsüblichen Schaltnetzteils die FG-Klemme erden. Wenn das Produkt an ein handelsübliches Schaltnetzteil angeschlossen wird, überlagern sich die Schaltgeräusche und die Produktspezifikationen werden nicht erfüllt. Setzen Sie in diesem Fall einen Rauschfilter wie z. B. einen Netzentstörfilter/Ferrit zwischen die Schaltnetzteile ein oder tauschen Sie das Schaltnetzteil gegen das Seriennetzteil aus.

#### **(1) Spannungsversorgungsanschluss**

M12-Anschluss, 4-polig, A-codiert (Stecker), der für die Verbindung zwischen dem Air Management System und einer Spannungsversorgung verwendet wird (siehe Abschnitt 3, Punkt 9).

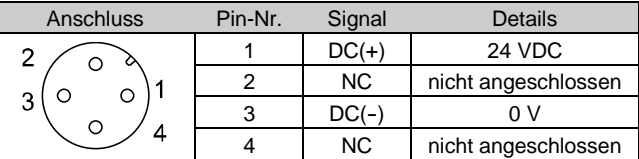

#### **(2) Kommunikationsanschluss**

M12-Anschluss, 4-polig D-codiert (Buchse) für die Industrial-Ethernet-Kommunikation oder den Zugriff auf den integrierten Webserver (siehe Abschnitt 3, Punkte 6 und 7).

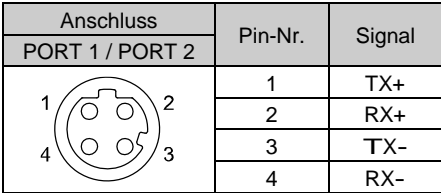

# **5.2 Portanschlüsse**

Beachten Sie die folgenden Anweisungen, wenn die Komponente installiert oder ausgetauscht werden muss. Die Module werden an die vier Anschlüsse (PORT 1 bis 4) auf der Rückseite

des Air Management Systems angeschlossen. Alle Anschlüsse sind 5-polig A-codierte M12-Stecker. Die folgende

Tabelle zeigt die Funktionen der einzelnen Ports.

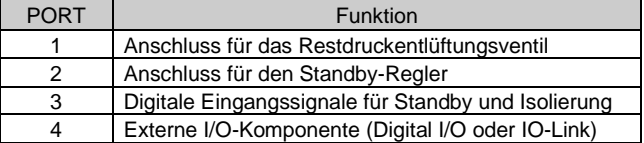

#### **(3) Anschluss an das Restdruckentlüftungsventil**

**PORT1** (VP) – M12-Anschluss, 5-polig, A-codiert (Buchse) für das Restdruck-Entlüftungsventil (siehe Abschnitt 3, Punkt 15).

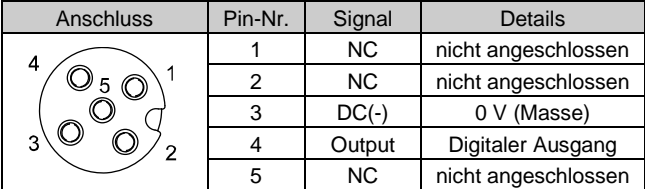

Anschluss vom Entlüftungsventils (VP): M12, 3-polig, A-codiert (Stecker)

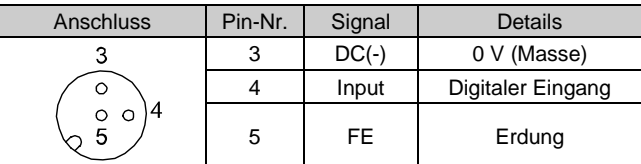

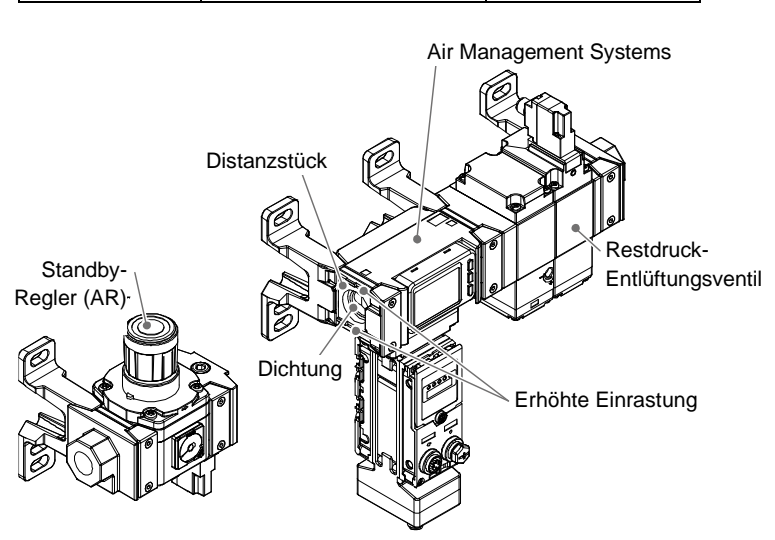

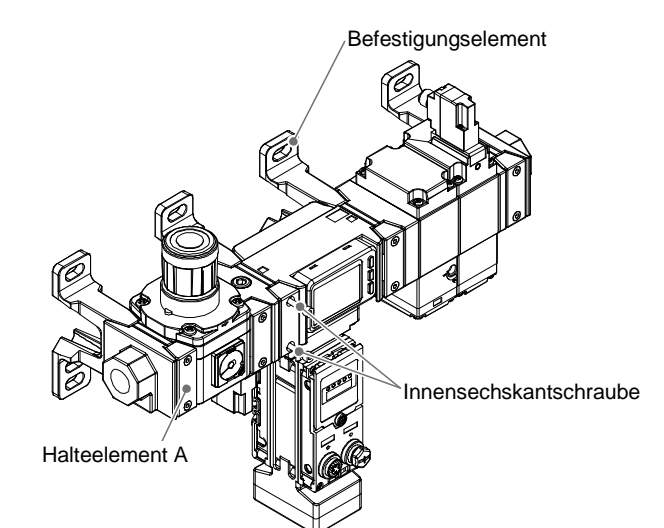

# PF##-TF223-005DE

# **5 Verdrahtung (Fortsetzung)**

# **(4) Anschluss an den Regler**

**PORT2** (ITV / AR) – M12-Anschluss, 5-polig, A-codiert (Buchse) für den elektropneumatischen Regler (ITV) oder Standby-Regler (AR) (siehe Abschnitt 3, Punkt 16).

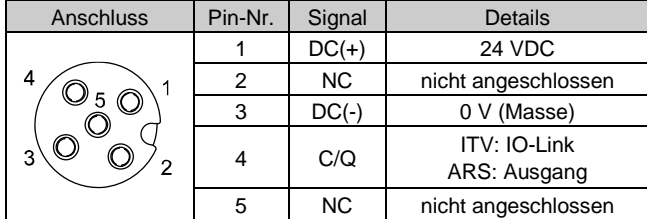

Anschluss auf der Seite des E/P Reglers (ITV): M12, 5-polig, A-codiert (Stecker)

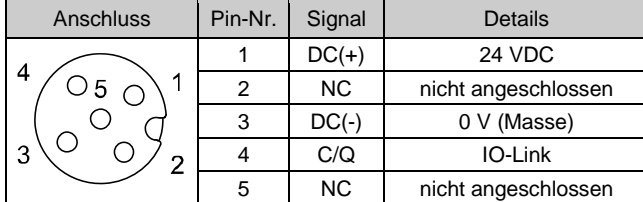

Anschluss auf der Seite des Reglers (AR): M12, 3-polig, A-codiert (Stecker)

![](_page_2_Picture_1606.jpeg)

#### **(5) Port für das digitale Eingangssignal für Standby-und Isolierung modus**

**PORT3** (Standby- und Isolierungssignale – M12-Anschluss, 5-polig, A-codiert (Buchse). Anschluss für Standby- und Isolierungssignalen (siehe Abschnitt 3, Punkt 17). Diese Verbindung ist abhängig von der Verwendung des Benutzers.

![](_page_2_Picture_1607.jpeg)

Details der Signale für Standby - und Isolierungsmodus bei NC und NO

![](_page_2_Picture_1608.jpeg)

#### **(6) Anschluss an externe I/O-Devices (Digital I/O oder IO-Link)**

**PORT4** (vom Benutzer konfigurierbarer Port – M12-Anschluss, 5 polig, A-codiert (Buchse). Dieser Port kann vom Benutzer für digitale Eingänge/Ausgänge/IO-Link-Master konfiguriert werden (siehe Abschnitt 3, Punkt 18).

![](_page_2_Picture_16.jpeg)

: Kann über Parameter geändert werden.

Das Air Management System kann so konfiguriert werden, dass es ein drahtloses Netzwerk bildet. Wenn Sie einen Wireless Adapter (EXW1- A11N-X1) an den M8-Anschluss "ADPTR" des AMS anschließen (siehe Abschnitt 3, Punkt 11), ist eine drahtlose Kommunikation möglich.

# **5 Verdrahtung (Fortsetzung)**

# **(7) Anschluss an den Wireless Adapter**

M8, 4-polig, A-codiert (Buchse) ADPTR Anschluss für den Wireless Adapter, wenn ein drahtloses System erforderlich ist (siehe Abschnitt 3, Punkt 11).

![](_page_2_Picture_1609.jpeg)

Weitere Informationen zur Einstellung und Konfiguration dieses Produkts finden Sie in der Betriebsanleitung auf der SMC-Website (URL: [https://www.smcworld.com\)](https://www.smcworld.com/) oder kontaktieren Sie SMC.

Anschluss auf der Seite des Wireless Adapter: M8, 4-polig, A-codiert (Stecker)

![](_page_2_Picture_1610.jpeg)

# **6 Einstellungen**

#### **6.1 DIP-Schalter-Einstellungen**

Die Hardware-Einstellung des Air Management Systems wird über die DIP-Schalter 1 bis 4 unter der Displayabdeckung konfiguriert (siehe Abschnitt 3, Punkt 4). Lösen Sie die Schraube der Displayabdeckung und öffnen Sie die

Abdeckung mit einem Schlitzschraubendreher.

Beachten Sie die folgende Tabelle zur Einstellung der DIP-Schalter.

![](_page_2_Picture_1611.jpeg)

\*1: Nicht verwendbar bei EXA1-##-EC (EtherCAT).

- \*2: Wenn die Serie ITV#050-IL#-#-#-X399 nicht angeschlossen ist, funktionieren die drahtlose Kommunikation und das Produkt nicht. \*3: Die Schalter-Nr. 1 bis 3 müssen bei ausgeschalteter Spannungsversorgung
- eingestellt werden.
- \*4: Verwenden Sie für die Einstellung der Schalter einen isolierten Flachschlitzschraubendreher.

#### **6.2 Konfiguration**

Das Air Management System (Basistyp) verfügt über einen Webserver, der für die Konfiguration und Wartung verwendet wird.

Um auf den Webserver zuzugreifen, schließen Sie einen PC an das Netzwerk an und geben die IP-Adresse des Air Management Systems in den Webbrowser ein.

# **6.3 Drahtlose Konfiguration**

Jede der AMS-Komponenten muss in den Pairing-Modus versetzt werden.

Beginnen Sie mit Einstellung1 DIP-Schalter 4 in der Position OFF und führen Sie die Abfolge ON >> OFF >> ON aus. Die LEDs SF/MS/ST und BF/NS/DIAG/SA der einzelnen Feldbusmodulen blinken rot. Das paaren der einzelnen Feldbusmodulen wird über den Webserver vorgenommen.

# **7 LED-Anzeigen**

**7.1 Air Management System (Basistyp)**

![](_page_2_Picture_45.jpeg)

![](_page_2_Picture_1612.jpeg)

# **7 LED-Anzeigen (Fortsetzung)**

![](_page_2_Picture_1613.jpeg)

![](_page_2_Picture_1614.jpeg)

# **7.2 LED-Blinkmuster (EtherCAT)**

![](_page_2_Figure_52.jpeg)

![](_page_2_Figure_28.jpeg)

![](_page_2_Figure_49.jpeg)

# **7 LED-Anzeigen (Fortsetzung)**

**7.3 Air Management System (Standalone-Typ)**

![](_page_3_Picture_3.jpeg)

![](_page_3_Picture_1231.jpeg)

#### **7.4 Air Management System (Port-Status)**

# PORT1 (VP)

![](_page_3_Picture_1232.jpeg)

#### PORT2 (ITV / ARS)

![](_page_3_Picture_1233.jpeg)

# PORT3 (Standby-Signal)

![](_page_3_Picture_1234.jpeg)

# **7 LED-Anzeigen (Fortsetzung)**

PORT3 (Isolierungssignal)

![](_page_3_Picture_1235.jpeg)

#### PORT4 (IO-Link)

Der Status der C/Q\_4-LED variiert je nach Einstellung von Pin Nr. 4 (deaktiviert, IO-Link-Kommunikation, digitaler I/O) von Port 4.

![](_page_3_Picture_1236.jpeg)

Die I/Q\_4-LED zeigt den Status von Pin Nr. 2 (digitaler Eingang) jedes IO-Link-Ports von PORT4 an.

![](_page_3_Picture_1237.jpeg)

#### C/Q\_4 und I/Q\_4 gemeinsam

![](_page_3_Picture_1238.jpeg)

#### **7.5 Wireless Adapter**

![](_page_3_Figure_24.jpeg)

![](_page_3_Picture_1239.jpeg)

# **7 LED-Anzeigen (Fortsetzung)**

**7.6 Elektropneumatischer Regler (ITV)**

# $\bigcirc$  IO-Link  $MPa$ E/P REGULATOR **MMUNICATION**  $C_{\rm R}$ /POWER  $\sqrt{3}$ SMC

Kommunikation (LED) Power-LED

![](_page_3_Picture_1240.jpeg)

# **8 LCD-Anzeige**

URL: [https://www.smcworld.com](https://www.smcworld.com/) (Weltweit) [https://www.smceu.com](https://www.smceu.com/) (Europa)

SMC Corporation, 4-14-1, Sotokanda, Chiyoda-ku, Tokyo 101-0021, Japan Die Angaben können ohne vorherige Ankündigung durch den Hersteller geändert werder

![](_page_3_Picture_1241.jpeg)

# **9 Bestellschlüssel**

Informationen zum Bestellschlüssel für dieses Produkt finden Sie in der Betriebsanleitung auf der SMC-Website (URL: [https://www.smcworld.com\)](https://www.smcworld.com/) oder wenden Sie sich an SMC.

# **10 Außenabmessungen (mm)**

Die Außenabmessungen dieses Produkts finden Sie in der Betriebsanleitung auf der SMC-Website (URL: [https://www.smcworld.com\)](https://www.smcworld.com/) oder kontaktieren Sie SMC.

# **11 Wartung**

# **11.1 Allgemeine Wartung**

# **Achtung**

# **8.1 LCD-Display auf dem Air Management System** Betriebs-LED

- Die Nichtbeachtung dieser Anweisungen kann Fehlfunktionen des Produkts und Schäden am Gerät oder an der Anlage verursachen.
- Druckluft kann bei nicht sachgerechtem Umgang gefährlich sein.
- Wartungsarbeiten an Druckluftsystemen dürfen nur von entsprechend ausgebildetem Personal vorgenommen werden.
- Vor der Durchführung von Wartungsarbeiten muss unbedingt die Spannungsversorgung abgeschaltet und der Betriebsdruck unterbrochen werden. Stellen Sie sicher, dass die Druckluft in die Atmosphäre entlüftet wird.
- Nach der Installation und Wartung die Ausrüstung an den Betriebsdruck und die Spannungsversorgung anschließen und die entsprechenden Funktions- und Leckagetests durchführen, um sicherzustellen, dass die Anlage korrekt installiert ist.
- Wenn elektrische Anschlüsse im Zuge von Wartungsarbeiten beeinträchtigt, sicherstellen, dass diese korrekt wieder angeschlossen werden und dass unter Einhaltung der nationalen Vorschriften die entsprechenden Sicherheitsprüfungen durchgeführt werden.
- Nehmen Sie keine Änderungen am Produkt vor.
- Das Produkt darf nicht zerlegt werden, es sei denn, die Anweisungen in der Installations- oder Wartungsanleitung erfordern dies. • Entfernen Sie das Kondensat periodisch.
- Wenn das Kondensat in die Sekundärseite gelangt, kann es einen Betriebsausfall der pneumatischen Anlage verursachen.
- Verwenden Sie keine Lösungsmittel wie Benzol, Verdünner usw. zur Reinigung des Produkts.
- Diese Stoffe können die Gehäuseoberfläche beschädigen und Beschriftungen auf dem Gehäuse ablösen. Rost mit einem weichen Tuch entfernen.
- Bei hartnäckigen Rostflecken ein Tuch mit verdünntem, neutralem Reiniger tränken und vollständig auswringen, damit den Rost behandeln und anschließend mit einem trockenen Tuch nachwischen.
- Zurücksetzen des Produkts bei Stromausfall oder einem unerwarteten spannungsfreien Zustand Die Einstellungen des Produkts verbleiben in dem Zustand, der vor dem Stromausfall oder dem spannungsfreien Zustand aktiv war. Auch der Ausgangszustand wird wiederhergestellt und entspricht dem
- vor dem Stromausfall oder dem spannungsfreien Zustand, kann jedoch abhängig von der Betriebsumgebung variieren.
- Daher muss die Sicherheit des gesamten Systems vor dem Betrieb des Produkts geprüft werden.

# **12 Betriebseinschränkungen**

**12.1 Gewährleistung und Haftungsausschluss/Einhaltung von Vorschriften** Siehe Sicherheitshinweise zur Handhabung von SMC-Produkten.

# **13 Entsorgung des Produktes**

Dieses Produkt darf nicht als gewöhnlicher Hausmüll entsorgt werden. Überprüfen Sie die örtlichen Vorschriften und Richtlinien zur korrekten Entsorgung dieses Produkts, um die Auswirkungen auf die menschliche Gesundheit und die Umwelt zu reduzieren.

# **14 Kontakt**

Siehe [www.smcworld.com](http://www.smcworld.com/) oder [www.smc.eu](http://www.smc.eu/) für Ihren lokalen Händler/Importeur.

# **SMC Corporation**

© 2023 SMC Corporation Alle Rechte vorbehalten. Vorlage DKP50047-F-085M

![](_page_3_Figure_6.jpeg)

![](_page_3_Figure_33.jpeg)

Einheitenanzeige (Momentanwert des Durchflusses)

Einheitenanzeige (Temperaturwert) Einheitenanzeige (auffadierter Wert)